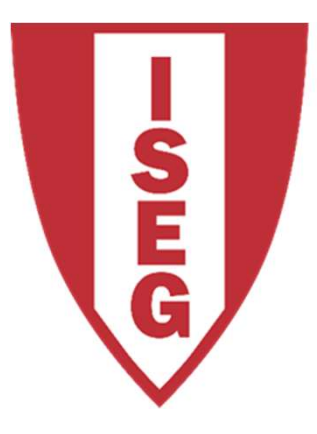

#### **LISBON SCHOOL OF ECONOMICS & MANAGEMENT**

UNIVERSIDADE DE LISBOA

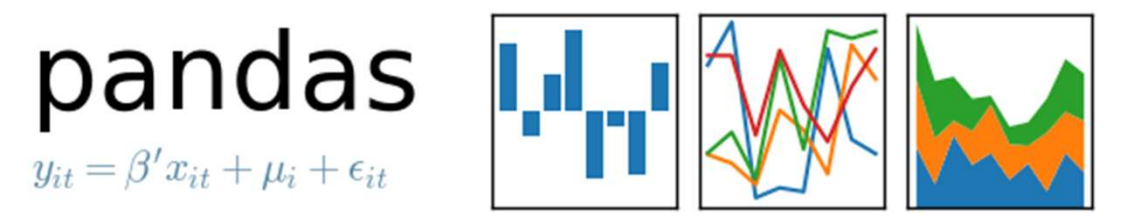

#### CARLOS J. COSTA

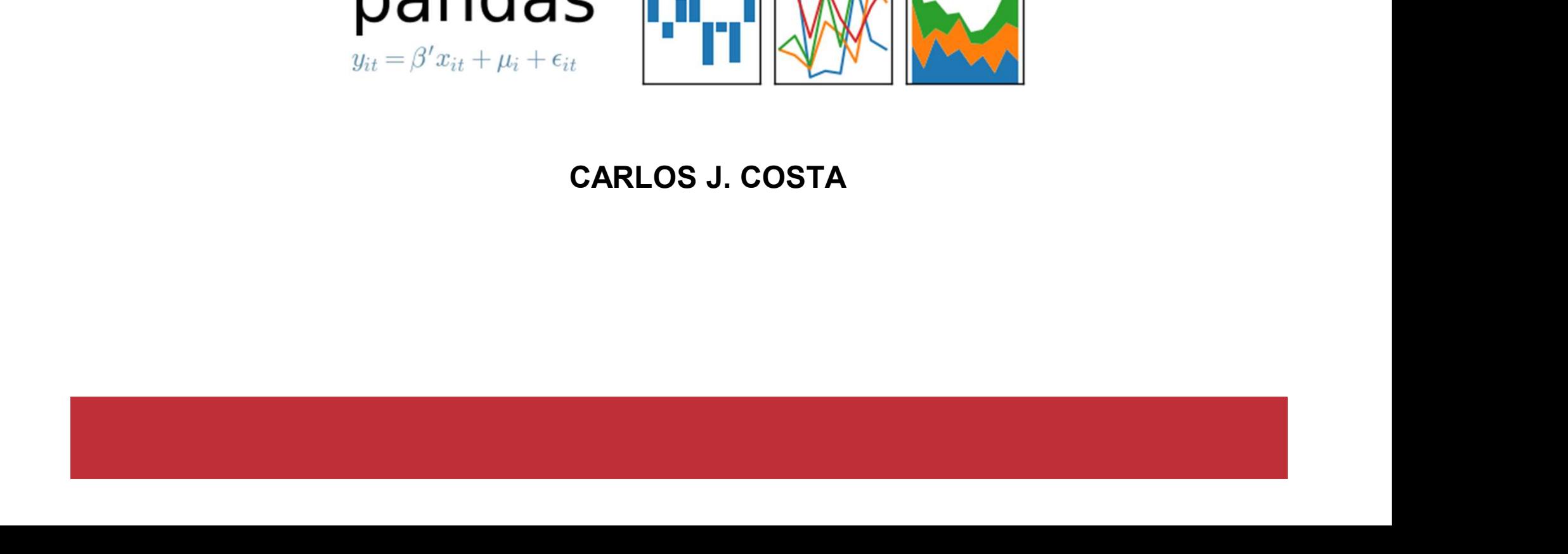

- Pandas<br>• https://pandas.pydata.org/<br>• Open source library, **Pandas**<br>• https://pandas.pydata.org/<br>• Open source library,<br>• BSD License Pandas<br>• https://pandas.pydata.org<br>• Open source library,<br>• BSD License<br>• High performance **Pandas**<br>• https://pandas.pydata.org/<br>• Open source library,<br>• BSD License<br>• High performance<br>• Easy to use
- 
- 
- 
- 
- h performance<br>iy to use<br>udes data structures and data analysis<br>s<br>c<sub>arlos J. Costa (ISEG)</sub> 2019/20 2 • https://pandas.pydata.o<br>• Open source library,<br>• BSD License<br>• High performance<br>• Easy to use<br>• Includes data structures • https://pandas.pydata.org/<br>• Open source library,<br>• BSD License<br>• High performance<br>• Easy to use<br>• Includes data structures and data analysis<br>tools tools
- •

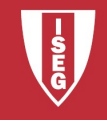

#### • DataFrame

- 
- Pandas<br>
DataFrame<br>
 It is a labeled data structure<br>– It has columns with potentially different da **Pandas<br>
DataFrame**<br>
— It is a labeled data structure<br>
— It has columns with potentially different data<br>
types<br>
Similar to appeachant or SOL table types Paritudes<br>
DataFrame<br>
- It is a labeled data structure<br>
- It has columns with potentially different data<br>
types<br>
- Similar to spreadsheet or SQL table<br>
- It is the most used object by Pandas **DataFrame**<br>
— It is a labeled data structure<br>
— It has columns with potentially different data<br>
types<br>
— Similar to spreadsheet or SQL table<br>
— It is the most used object by Pandas<br>
— In addition to the data it is possibl
- 
- 
- pes<br>
imilar to spreadsheet or SQL table<br>
is the most used object by Pandas<br>
addition to the data it is possible to identify<br>
plumns (column labels) and indexes (row<br>
bels)<br>
c<sub>arlos J. Costa (ISEG)</sub><br>
2019/20 3 **DataFrame**<br>
— It is a labeled data structure<br>
— It has columns with potentially different data<br>
types<br>
— Similar to spreadsheet or SQL table<br>
— It is the most used object by Pandas<br>
— In addition to the data it is possibl columns (column labels) and indexes (row labels)

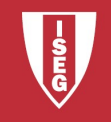

–

**Pandas**<br>• Create dataframe from dictionary

```
2011 : [1, Z, I, 3, I, Z],  CO12 : [1, Z, 3, 4, 3, 0]}<br>d.DataFrame (data=d)<br>ht ()<br>[1'] [1] =5<br>Carlos J.Costa (ISEG) 2019/20 - 4
import pandas as pd
d = \{ 'coll': [1, 2, 1, 3, 1, 2], 'coll2': [1, 2, 3, 4, 5, 6] \}• Create dataframe from dictionary<br>
• Create dataframe from dictionary<br>
import pandas as pd<br>
d = {'coll': [1,2,1,3,1,2], 'col2': [1,2,<br>
df = pd.DataFrame(data=d)<br>
df.count()<br>
df['coll'].value_counts()<br>
df['coll'][1]=5
df.count()
df['col1'].value counts()
df['col1'][1]=5
```
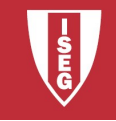

Pandas<br>• Copy column<br>
coll=df['coll']<br>
coll[2]=99 col1=df['col1']

col1[2]=99

 $\begin{aligned} \mathsf{nat} \text{ is the result in column 1 and df?} \ \textcolor{red}{\mathsf{col1} = \mathsf{col1}.\mathsf{copy}(1)} \ \textcolor{red}{\mathsf{col2} = 9999} \ \textcolor{red}{\mathsf{C}^{10} \mathsf{col2} \mathsf{col20} \mathsf{1920} \cdot \mathsf{10}} \end{aligned}$ • Copy column<br>
• Copy column<br>
• Colitary Column<br>
• What is the result in column1 and df?<br>
• What is the result in column1 and df?  $new col1 = col1.copy()$ 

new\_col[2]=9999

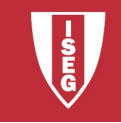

**Panda**<br>• In collaboratoy:<br>From google.colab import fi **Pandas**<br>In collaboratoy:<br>from google.colab import files<br>files.upload() files.upload() • In collaboratoy:<br>
from google.colab import files<br>
files.upload()<br>
• At the end<br>
files.download('nome do ficheiro')

**he end**<br>s.download('nome do ficheiro')<br>Carlos J. Costa (ISEG) 2019/20 - 6<br>2019/20 - 6 files.download('nome do ficheiro')

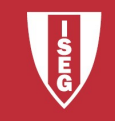

**Pandas<br>• On your computer, place the data file in<br>the same folder where the notebook is** the same folder where the notebook is written

•

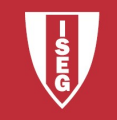

**Pandas**<br>• Import pandas

 $\text{df} = \text{pd.read\_csv}(\text{`factbook.csv'})$ <br>  $\text{Carlos J. Costa (ISEG)}$ **Pandas**<br>
yort pandas<br>
import pandas as pd<br>
df = pd.read\_csv('factbook.csv') Pandas<br>
bort pandas<br>
import pandas as pd<br>
df = pd.read\_csv('factbook.csv')

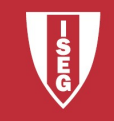

- 
- df.describe()<br>df.columns<br>Carlos J. Costa (ISEG) 2019/20 9<br>2019/20 9 **Pandas**<br>• Analyze information<br>• df.head() #cinco lin df.head() #cinco linhas df.info() df.describe() df.columns

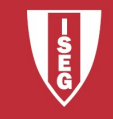

- 
- Pandas<br>• DataFrame.loc<br>• Access a group of rows ar • DataFrame.loc<br>• Access a group of rows and columns per<br>label(s) or a Boolean array. label(s) or a Boolean array. • DataFrame.loc<br>• Access a group of rows and columns per<br>label(s) or a Boolean array.<br>• loc [] is mainly labeled based, but can<br>also be used with a boolean matrix. DataFrame.loc<br>Access a group of rows and columns per<br>label(s) or a Boolean array.<br>loc [] is mainly labeled based, but can<br>also be used with a boolean matrix.
- [] is mainly labeled based, but can<br>
be used with a boolean matrix.<br>  $\begin{array}{l} \mathsf{C}_{\sf{a}rlos J. \sf{Costa (ISEG)}} \end{array}$

•

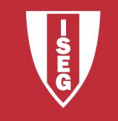

- 
- **Panda**<br>• DataFrame.at<br>– Access a single value for a Pandas<br>
DataFrame.at<br>
— Access a single value for a pair of row/column labels.<br>
DataFrame. iloc
- 
- DataFrame.at<br>• DataFrame.at<br>• Access a single value for a pa<br>• DataFrame. iloc<br>• access a group of rows and condition(s). Pandas<br>
DataFrame.at<br>
— Access a single value for a pair of row/column labels.<br>
DataFrame. iloc<br>
— access a group of rows and columns per entire<br>
position(s).<br>
DataFrame. Xs position(s). • DataFrame.at<br>• Access a single value for a p<br>• DataFrame. iloc<br>• access a group of rows and c<br>position(s).<br>• DataFrame. Xs<br>• Retorna uma seção transvers<br>(s)) da série/DataFrame.
- 
- Sciess a group of rows and columns per entire<br>sition(s).<br>aFrame. Xs<br>etorna uma seção transversal (linha (s) ou coluna<br>)) da série/DataFrame.<br>2. Loc<br>cede a um grupo de valores utilizando etiquetas.<br>c<sub>arlos J. Costa (ISEG)</sub> )<br>ataFrame.at<br>— Access a single value for a pair of row/column labels.<br>DataFrame. iloc<br>— access a group of rows and columns per entire<br>position(s).<br>DataFrame. Xs<br>— Retorna uma seção transversal (linha (s) ou coluna<br>(s)) da (s)) da série/DataFrame. - Access a single value for a<br>
• DataFrame. iloc<br>
- access a group of rows and<br>
position(s).<br>
• DataFrame. Xs<br>
- Retorna uma seção transve<br>
(s)) da série/DataFrame.<br>
• Série. Loc<br>
- Acede a um grupo de valor DataFrame. iloc<br>
- access a group of rows and columns per entire<br>
position(s).<br>
DataFrame. Xs<br>
- Retorna uma seção transversal (linha (s) ou coluna<br>
(s)) da série/DataFrame.<br>
Série. Loc<br>
- Acede a um grupo de valores utili
- -

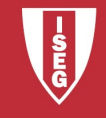

Pand:<br>• Cells:<br>df.iloc[195][0] df.iloc[195][0]

**Panda<br>
• Cells:**<br>
df.iloc[195][0]<br>
• Lines:<br>
df.iloc[[195][0 df.iloc[[195][0]]

df.iloc[[195][0]]<br>umns:<br>df.loc[:,'GDPpercapita']<br>canos J.Costa (ISEG) 2019/20 - 12 • Cells:<br>df.iloc[195][0]<br>• Lines:<br>df.iloc[[195][0<br>• Columns:<br>df.loc[:,'GDPpe df.loc[:,'GDPpercapita']

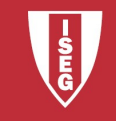

- 
- **Panda**<br>• Data types<br>• df.dtypes
- **Pandas**<br>• df.dtypes<br>• df.dtypes<br>• If the result is object there is a ne • Data types<br>• df.dtypes<br>• if the result is object there is a need to convert a<br>• omplete column with specific label to numeric<br>• df.loc[:, 'GDPpercapita']=pd.to\_numeric(df['GDPpercapita'] complete column with specific label to numeric • Data types<br>• df.dtypes<br>• If the result is object there is a need to convert a<br>complete column with specific label to numeric<br>• df.loc[:,'GDPpercapita']=pd.to\_numeric(df['GDPpercapita'<br>], errors='coerce')<br>pd.to\_numeric(ar
- ], errors='coerce')

pd.to\_numeric(argmento, errors)

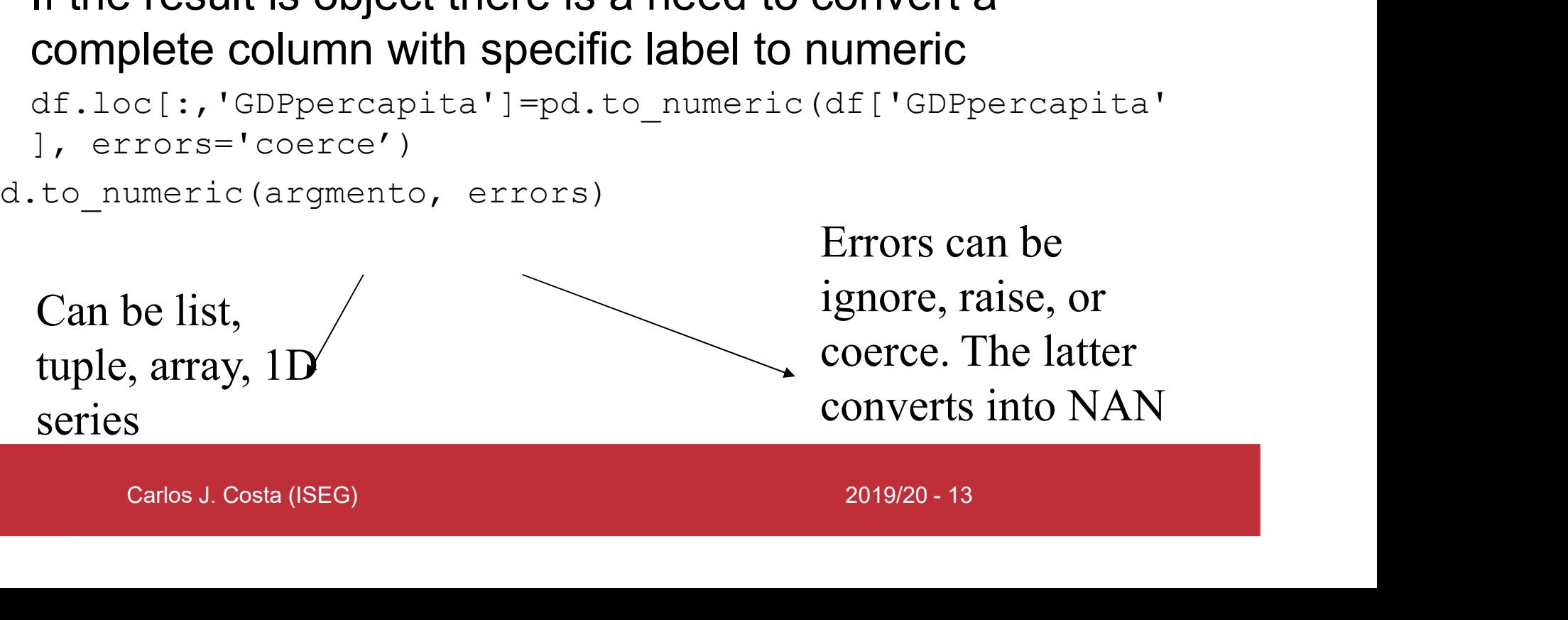

Errors can be ignore, raise, or coerce. The latter converts into NAN

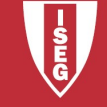

- Pandas<br>• Obviously, if necessary also in other<br>• variables: variables: • Obviously, if necessary a<br>
• Obviously, if necessary a<br>
• It can be however<br>
• Herors-'coeree')<br>
• Herors-'coeree')<br>
• Herors-'coeree')<br>
• Herors-'coeree')
- 

```
[:, 'GDFpercapita']=pd.to_numeric (df['GDFpercapita'],<br>='corce')<br>
E[:, 'Military_percent_GDF']=pd.to_numeric (df['Military_percent_GDF<br>
rrors='coerce')<br>
[[:, 'Unemployment rate (%)']=pd.to_numeric (df['Unemployment<br>
[)'], 
• Obviously, if necessary also in other<br>
variables:<br>
• It can be however<br>
• if \lim_{\text{if.} \text{loc}[;, \text{'GDP} \text{percapital}^{\text{if.}}] = pd.\text{to\_numeric}(\text{df}(\text{'GDP} \text{percapital}^{\text{if.}}), \text{error}(\text{df}(\text{'Willitary\_percent\_GDP} \text{ or } \text{df}(\text{'Willitary\_percent\_GDP} \text{ or } \text{df}(\text{'Willitary\_percent\_GDPerrors='coerce')
           df.loc[:,'Military_percent_GDP']=pd.to_numeric(df['Military_percent_GDP
           '], errors='coerce')
            Obviously, if necessary also in other<br>variables:<br>if can be however<br>if loc[:,'GPPpercapita']=pd.to_numeric(df['GPPpercapita'],<br>recors="coerce")<br>"[, errors="coerce")<br>df.loc[:,'Unemployment rate(%)']=pd.to_numeric(df['Unemplo
           rate(%)'], errors='coerce')
• Obviously, if necessary also i<br>
variables:<br>
• It can be however<br>
• \frac{d\text{d.} \text{loc} \{f, \text{! GDP} \} \text{COP}}{\text{eff.} \{f, \text{! GDP} \} \text{COP}}\cdot \frac{d\text{d.} \text{loc} \{f, \text{! GDP} \} \text{COP}}{\text{eff.} \{f, \text{! GDP} \} \text{COP}}\cdot \frac{d\text{d.} \{f, \text{! GDP} \} \text{COP}}{\Variables:<br>
• It can be however<br>
• df.loc[:,'GDPpercapita']=pd.to_numeric(<br>
errors='coerce')<br>
df.loc[:,'Military_percent_GDP']=pd.to_<br>
'], errors='coerce')<br>
df.loc[:,'Unemployment rate(%)']=pd.to_<br>
rate(%)'], errors='coe
```
- 
- 

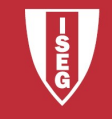

- 
- **Pandas**<br>• Create a new dataframe<br>•  $\frac{1}{2}$  YX = df[['GDPpercapita', 'Military\_percent\_GDP', 'Unemplote rate (%)']] • Create a new dataframe<br>•  $\frac{1}{\text{Area of } [{'GDPpercapita'},{'Military\_percent\_GDP}', 'Unemployment}}$ <br>• And<br>•  $\frac{1}{\text{rad of } [{'GDPpercapita'},{'Military\_percent\_GDP}', 'Unemployment}}$ rate(%)']] **Panda**<br>• Create a new dataframe<br>•  $\frac{1}{2}$  YX = df[['GDPpercapita', 'Military\_<br>• And<br>• XII numerical of course **Panda**<br>• Create a new dataframe<br>•  $\frac{1}{12}$  YX.e df [['GDPpercapita', 'Military\_<br>• And<br>• XII numerical of course. • Create a new dataframe<br>•  $\frac{1}{12}$  are df [['GDPpercapita', 'Military\_percent\_GDP', 'Unemployme<br>
• And<br>• XI.dtypes<br>• All numerical of course...<br>•
- 
- 
- <sub>ypes</sub><br>
numerical of course...<br>
<sub>Carlos J. Costa (ISEG)</sub> 2019/20 15
- •

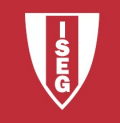

**Pandas<br>• Delete missing values from the entire<br>• array** array • Delete missing values from the entire<br>
array<br>
•<br>
YX=YX.dropna ()<br>
• Create X and Y:<br>
•  $\frac{1}{x} = \frac{YX[(\text{GDPpercapita'})]}{X = \frac{YX[(\text{Military percent GDP'}, \text{Unemplogmen})]}{X = \frac{YX[(\text{Military percent GDP'}, \text{Unemplogmen})]}{X = \frac{YX[(\text{Military percent GDP'}, \text{Unemplogmen})]}{X = \frac{YX[(\text{Military percent GDP$ 

• YX=YX.dropna()

- 
- =YX.dropna()<br>ate X and Y:<br>YX[['GDPpercapita']]<br>YX[['Military\_percent\_GDP','Unemployment<br>(%)']]<br>Carlos J.Costa (ISEG) 2019/20 16<br>2019/20 16 •<br>
YX=YX.dropna()<br>
• Create X and Y:<br>
• The Yall ("GDPpercapita']]<br>
X = YX[['Military\_percent\_GDP', 'Unemplomate(%)']] X = YX[['Military\_percent\_GDP','Unemployment rate(%)']]

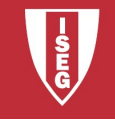

**Pandas**<br>• To create a column corresponding to the<br>"internet per capita" it is necessary to do "internet per capita" it is necessary to do simply:

```
nternetpercapita']=df['Internet<br>;']/df['Population']<br>Carlos J. Costa (ISEG) 2019/20 - 17
df['internetpercapita']=df['Internet 
users']/df['Population']
```
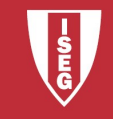

# **Bibliografia**

- https://pandas.pydata.org/
- https://pandas.pydata.org/pandasdocs/stable/getting\_started/10min.html
- https://scikit-learn.org/
- https://scikit-learn.org/stable/index.html
- S://scikit-learn.org/<br>S://scikit-learn.org/stable/index.html<br>S://www.statsmodels.org/stable/index.h<br>Carlos J. Costa (ISEG) 2019/20 18 • https://www.statsmodels.org/stable/index.h tml

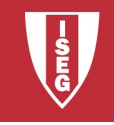